## **EVALUACIÓN FINAL**

**PRUEBA DE HABILIDADES PRÁCTICAS CISCO CCNP**

HEYNER SAMIR SILVA BONILLA

UNIVERSIDAD NACIONAL ABIERTA Y A DISTANCIA INGENIERÍA DE TELECOMUNICACIONES DIPLOMADO CISCO CCNP IBAGUE 2019

## **EVALUACIÓN PRUEBA DE HABILIDADES PRACTICAS CCNP**

HEYNER SAMIR SILVA BONILLA

Diplomado de profundización cisco CCNP prueba de Habilidades prácticas

> Director: Gerardo Granados Acua MSc. en Telecomunicaciones

UNIVERSIDAD NACIONAL ABIERTA Y A DISTANCIA - UNAD INGENIERIA DE TELECOMUNICACIONES DIPLOMADO CISCO CCNP IBAGUE 2019

NOTA DE ACEPTACIÓN:

Presidente del Jurado

**Jurado** 

**Jurado** 

Diciembre del 2019

### **AGRADECIMIENTOS**

A mis padres y esposa e hijos que siempre me apoyaron en este proceso para terminar esta etapa académica como profesional, y tutores quienes me dieron acompañamiento en este proceso de diplomado, que hace parte de la formación como profesional.

.

# **TABLA DE CONTENIDO**

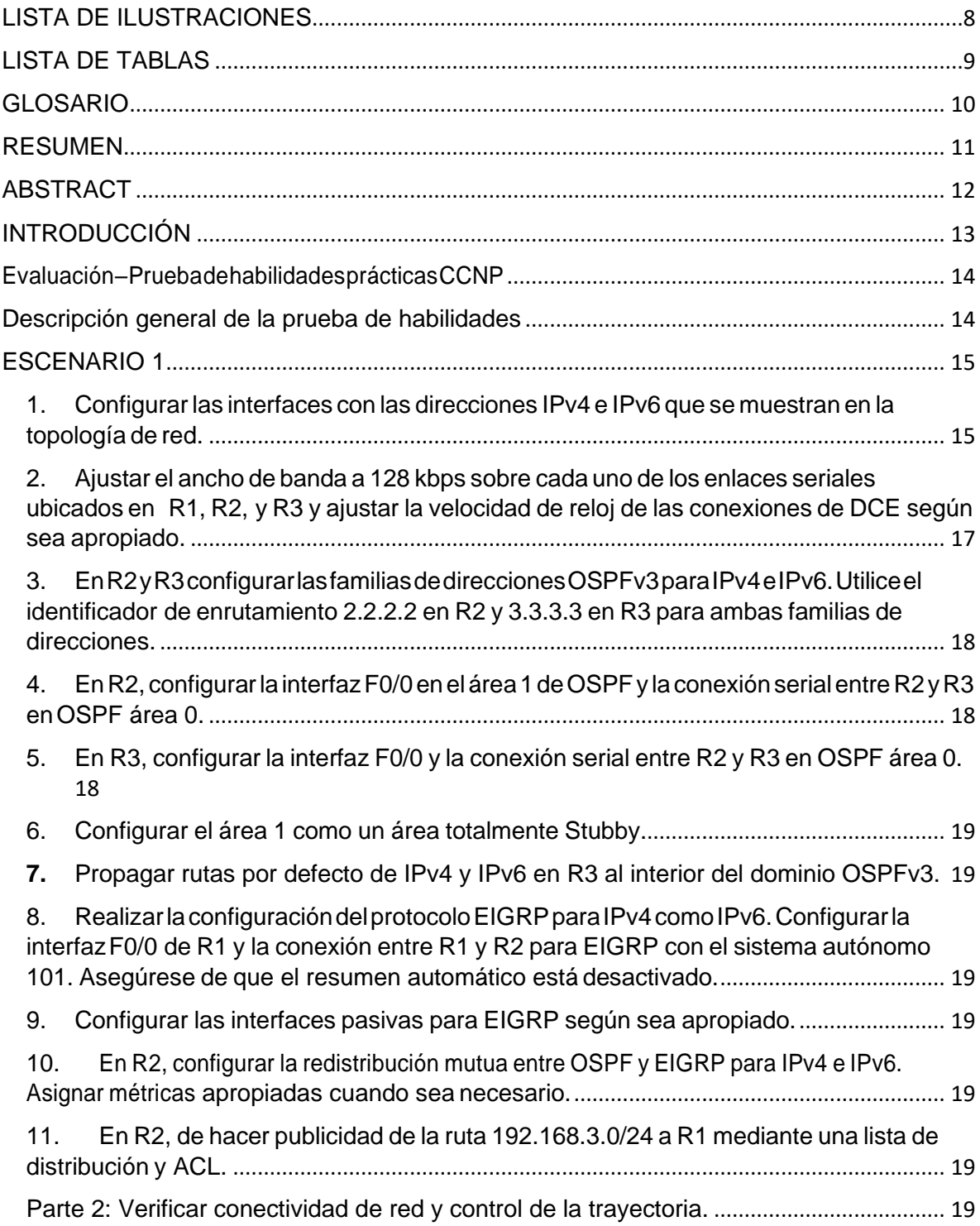

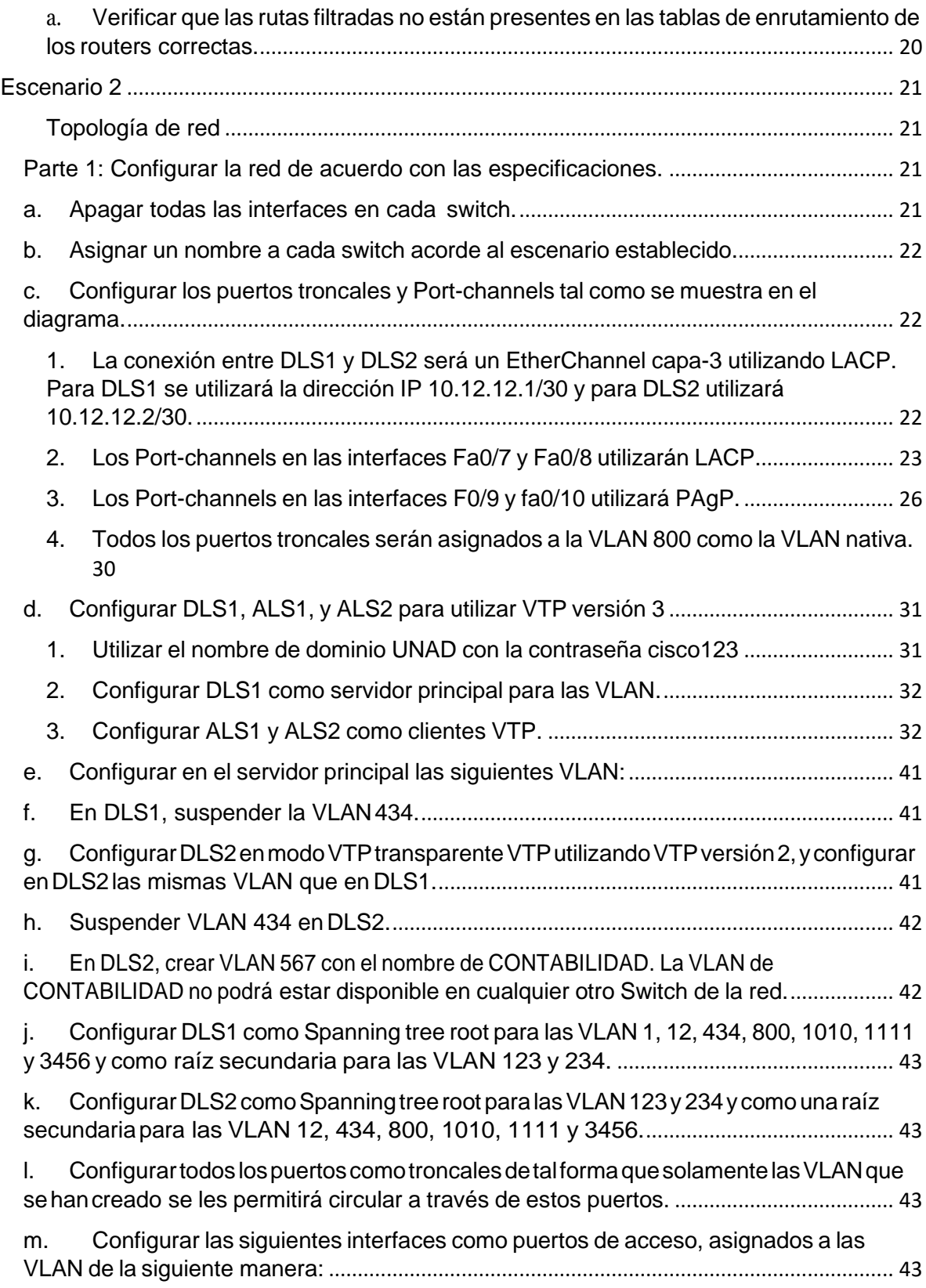

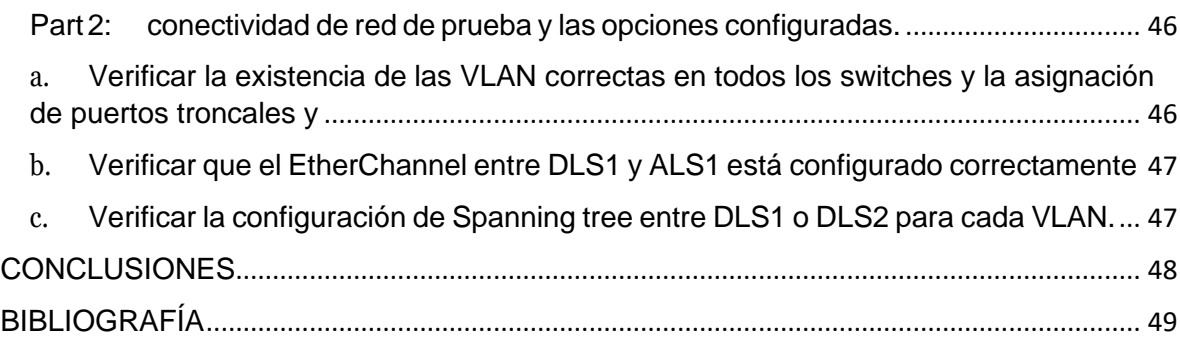

# <span id="page-7-0"></span>**LISTA DE ILUSTRACIONES**

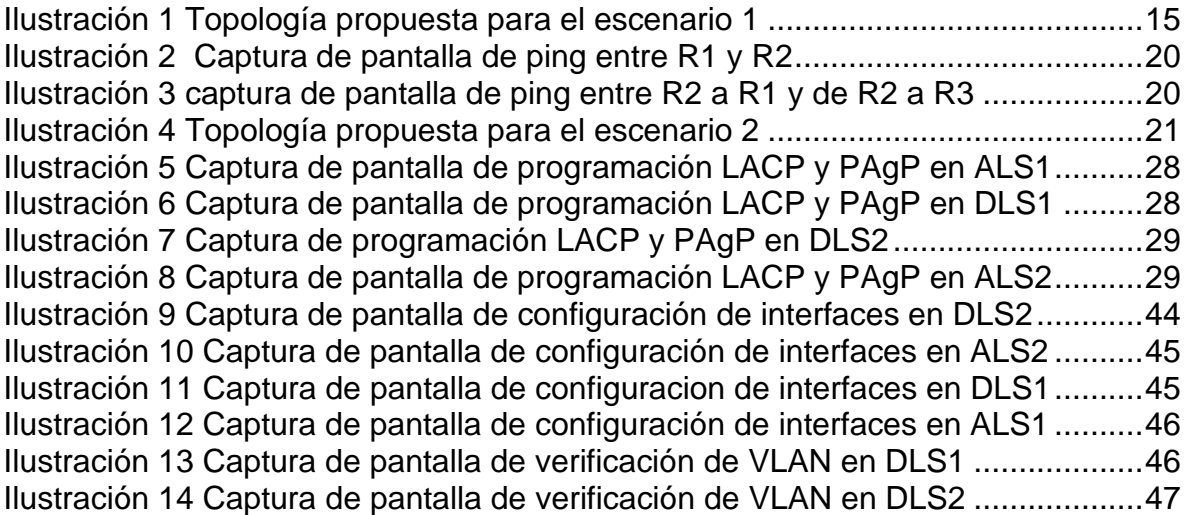

# <span id="page-8-0"></span>**LISTA DE TABLAS**

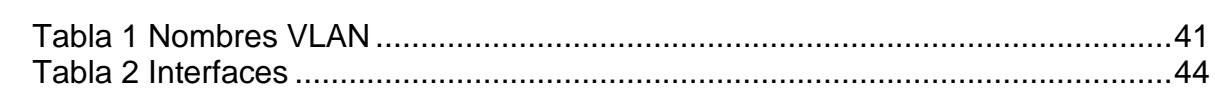

## **GLOSARIO**

<span id="page-9-0"></span>CCNP: certificación en routing y switch

Gns3: simulador grafico de red

Interfaz: conexión entre dos ordenadores de cualquier tipo trabajando

Networking: se basa en construir una amplia red de contactos entre empresas

Interfaz: conexión entre dos ordenadores o máquinas de cualquier tipo

OSPF: camino más corto abierto protocolo de enrutamiento que proporciona la ruta más corta

Protocolos de red: conjunto de reglas que rigen el intercambio de información a través de una red de computadoras.

Conectividad: se considera como la capacidad de un dispositivo para ser conectado y comunicarse con otro.

Puerto: interfaz a través de la cual se realizan el intercambio de datos.

Servidor: dispositivo por el cual se proporciona recurso a diferentes clientes

Host: se reconoce como un sistema de comunicación en red, dentro del cual están los servidores de acceso a routers.

Routers: dispositivo de capa de red que se usa para determinar la ruta optima a través del cual se deben enviar el tráfico de red.

RIP: protocolo de información de enrutamiento IGP suministrado con los sistemas UNIX, BSD.

Gateway: dispositivo de una red que sirve de puerta de acceso a otra red

#### **RESUMEN**

<span id="page-10-0"></span>Los escenarios que se presentan en la evaluación de habilidades prácticas, en el registro de la configuración de cada uno de los dispositivos, la descripción detallada del paso a paso de cada una de las etapas realizadas durante su desarrollo, el registro de los procesos de verificación de conectividad mediante el uso de comandos ping, traceroute, show ip route, entre otros.

La Prueba de habilidades está conformada por dos (2) escenarios, donde se realizará el proceso de configuración usando cualquiera de las siguientes herramientas: Packet Tracer, GNS3 o SMARTLAB

Por lo anterior se evidencia que presento un mayor manejo en la aplicación de packet tracer como medio para realizar la configuración solicitada.

Una herramienta importante para el uso en los procesos de telecomunicaciones, la capacidad de análisis en la conformación de la plataforma de una red y tener la claridad de como efectuar dicho procedimiento.

Palabras clave: networking, enrutamiento, cisco, ccnp

### **ABSTRACT**

<span id="page-11-0"></span>The scenarios presented in the evaluation of practical skills, in the registration of the configuration of each of the devices, the specific description of the step at each step of one of the stages performed during its development, the registration of the verification processes of connectivity through the use of ping, traceroute, show ip route commands, among others.

The Skills Test is made up of two (2) situations, where the configuration process is carried out using any of the following tools: Packet Tracer, GNS3 or SMARTLAB Due to the above, it is evident that it presents greater handling in the application of the tracking package as a means to carry out the requested configuration.

An important tool for the use in telecommunications processes, the ability to analyze the conformation of a network platform and be clear about the said procedure

Keywords: networking, routing, cisco, ccnp.

#### **INTRODUCCIÓN**

<span id="page-12-0"></span>El trabajo desarrollado nos muestra la importancia que tiene el uso de los cursos de CCNA y CCNP en la cual se desarrollan dos escenarios y la implementación de estos, conformando redes de datos con la ayuda de dispositivos tales como router y swich y el desarrollo de los mismo en el simulador packer trace con el cual se trabaja de manera dinámica para conseguir los resultados solicitados.

Parte de esta implica la interconexión de los dispositivos para el direccionamiento IP, protocolos de enrutamiento que forman parte de las tipologías de la red.

### <span id="page-13-0"></span>**Evaluación–PruebadehabilidadesprácticasCCNP**

#### **Descripción general de la prueba de habilidades**

<span id="page-13-1"></span>La evaluación denominada "**Prueba de habilidades prácticas**", forma parte de las actividades evaluativas del Diplomado de Profundización CCNP, y busca identificar el grado de desarrollo de competencias y habilidades que fueron adquiridas a lo largo del diplomado. Lo esencial es poner a prueba los niveles de comprensión y solución de problemas relacionados con diversos aspectos de Networking.

Para esta actividad, el estudiante dispone de cerca de dos semanas para realizar las tareas asignadas en cada uno de los dos (2) escenarios propuestos, acompañado de los respectivos procesos de documentación de la solución, correspondientes al registro de la configuración de cada uno de los dispositivos, la descripción detallada del paso a paso de cada una de las etapas realizadas durante su desarrollo, el registro de los procesos de verificación de conectividad mediante el uso de comandos **ping,traceroute, showip route, entre otros.**

Teniendo en cuenta que la Prueba de habilidades está conformada por dos (2) escenarios, el estudiante deberá realizar el proceso de configuración de usando cualquiera de las siguientes herramientas: **Packet Tracer** , **GNS3 oSMARTLAB**. **ESCENARIO 1**

<span id="page-14-0"></span>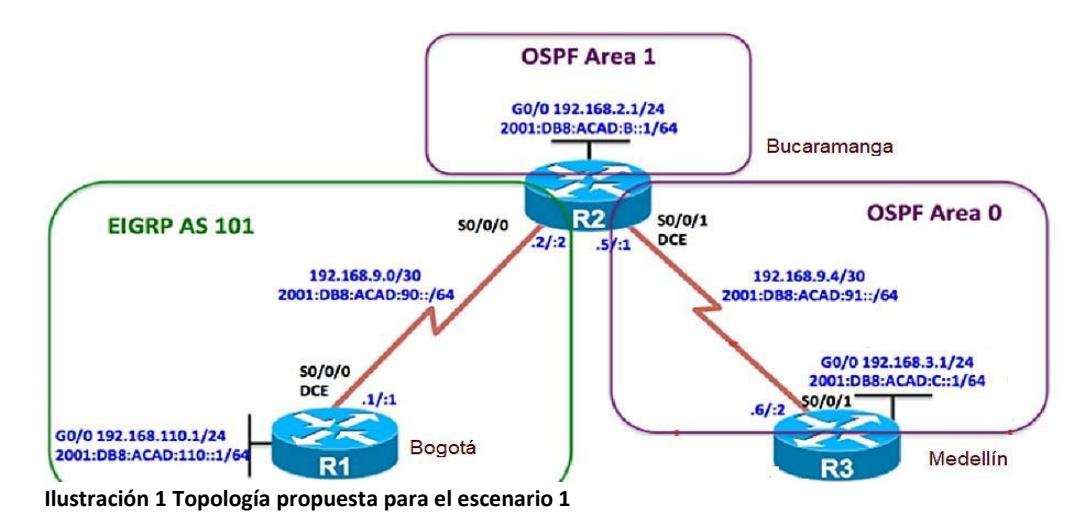

<span id="page-14-1"></span>1. Configurar las interfaces con las direcciones IPv4 e IPv6 que se muestran en la topología de red.

Router 1

Router>enable Router#config t Enter configuration commands, one per line. End with CNTL/Z. Router(config)#hostname R1 R1(config)#int g0/0 R1(config-if)#ip address 192.168.110.1 255.255.255.0 R1(config-if)#ipv6 address 2001:DB8:ACAD:110::1/64 R1(config-if)#no shutdown R1(config-if)# %LINK-5-CHANGED: Interface GigabitEthernet0/0, changed state to up

Router 2

Router>enable Router#config t Enter configuration commands, one per line. End with CNTL/Z. Router(config)#hostname R2 R2(config)#int g0/0 R2(config-if)#ip address 192.168.2.1 255.255.255.0 R2(config-if)#ipv6 address 2001:DB8:ACAD:B::1/64 R2(config-if)#no shutdown

R2(config-if)# %LINK-5-CHANGED: Interface GigabitEthernet0/0, changed state to up

R2(config-if)#exit R2(config)#int s0/0/0 R2(config-if)#ip address 192.168.9.2 255.255.255.252 R2(config-if)#ipv6 address 2001:DB8:ACAD:90::2/64 R2(config-if)#no shutdown

R2(config-if)# %LINK-5-CHANGED: Interface Serial0/0/0, changed state to up

%LINEPROTO-5-UPDOWN: Line protocol on Interface Serial0/0/0, changed state to up

R2(config-if)#exit R2(config)#int s0/0/1 R2(config-if)#ip address 192.168.9.5 255.255.255.252 R2(config-if)#ipv6 address 2001:DB8:ACAD:91::1/64 R2(config-if)#no shutdown

%LINK-5-CHANGED: Interface Serial0/0/1, changed state to down R2(config-if)#exit R2(config)#exit R2# %SYS-5-CONFIG 1: Configured from console by console

R2#w Building configuration... [OK]

Router 3

Router>enable Router#config t Enter configuration commands, one per line. End with CNTL/Z. Router(config)#hostname R3 R3(config)#int g0/0 R3(config-if)#ip address 192.168.3.1 255.255.255.0 R3(config-if)#ipv6 address 2001:DB8:ACAD:C::1/64 R3(config-if)#no shutdown R3(config-if)# %LINK-5-CHANGED: Interface GigabitEthernet0/0, changed state to up R3(config-if)#exit

R3(config)#int s0/0/1 R3(config-if)#ip address 192.168.9.6 255.255.255.252 R3(config-if)#ipv6 address 2001:DB8:ACAD:91::2/64 R3(config-if)#no shutdown R3(config-if)# %LINK-5-CHANGED: Interface Serial0/0/1, changed state to up R3(config-if)#exit R3(config)# %LINEPROTO-5-UPDOWN: Line protocol on Interface Serial0/0/1, changed state to up R3(config)#exit R3# %SYS-5-CONFIG\_I: Configured from console by console R3#w Building configuration... [OK]

<span id="page-16-0"></span>2. Ajustar el ancho de banda a 128 kbps sobre cada uno de los enlaces seriales ubicados en R1, R2, y R3 y ajustar la velocidad de reloj de las conexiones de DCE según sea apropiado.

Router 1

R1>enable R1#config t Enter configuration commands, one per line. End with CNTL/Z. R1(config)#int s0/0/0 R1(config-if)#clock rate 128000 This command applies only to DCE interfaces R1(config-if)#bandwidth 128 R1(config-if)#no shutdown R1(config-if)#exit

Router 2 Serial 0/0/0

R2>enable R2#config t Enter configuration commands, one per line. End with CNTL/Z. R2(config)#int s0/0/0 R2(config-if)#bandwidth 128 R2(config-if)#exit

Router 2 Serial 0/0/1 R2(config)# R2(config)#int s0/0/1 R2(config-if)#clock rate 128000 This command applies only to DCE interfaces R2(config-if)#bandwidth 128 R2(config-if)#exit

Router 3

R3>enable R3#config t Enter configuration commands, one per line. End with CNTL/Z. R3(config)#int s0/0/1 R3(config-if)#bandwidth 128 R3(config-if)#exit

<span id="page-17-0"></span>3. EnR2yR3configurarlasfamiliasdedireccionesOSPFv3paraIPv4eIPv6. Utilice el identificador de enrutamiento 2.2.2.2 en R2 y 3.3.3.3 en R3 para ambas familias de direcciones.

R2>enable

R2#config t

Enter configuration commands, one per line. End with CNTL/Z.

R2(config)#router ospf 1

R2(config-router)#router-id 2.2.2.2

R2(config-router)#network 192.168.9.0 0.0.0.3 area 1

R2(config-router)#network 192.168.2.0 0.0.0.255 area 1

R2(config-router)#exit

R2(config)#

- <span id="page-17-1"></span>4. EnR2, configurarla interfazF0/0 en elárea 1 deOSPFy la conexión serial entre R2 yR3 enOSPF área 0.
- <span id="page-17-2"></span>5. En R3, configurar la interfaz F0/0 y la conexión serial entre R2 y R3 en OSPF área 0.

R3>enable

R3#config t Enter configuration commands, one per line. End with CNTL/Z. R3(config)#router ospf 1 R3(config-router)#router-id 3.3.3.3 R3(config-router)#network 192.168.9.4 0.0.0.3 area 1 R3(config-router)#network 192.168.3.0 0.0.0.255 area 1 R3(config-router)#exit

R3(config)#

<span id="page-18-0"></span>6. Configurar el área 1 como un área totalmente Stubby.

R2>enable R2#config t Enter configuration commands, one per line. End with CNTL/Z. R2(config)#router ospf 1 R2(config-router)#area 1 stub R2(config-router)#exit R2(config)#

- <span id="page-18-1"></span>**7.** Propagar rutas por defecto de IPv4 y IPv6 en R3 al interior del dominio OSPFv3.
- <span id="page-18-2"></span>8. Realizar la configuración del protocolo EIGRP para IPv4 como IPv6. ConfigurarlainterfazF0/0 de R1 y la conexión entre R1 y R2 para EIGRP con el sistema autónomo 101. Asegúrese de que el resumen automático está desactivado.
- <span id="page-18-3"></span>9. Configurar las interfaces pasivas para EIGRP según sea apropiado.
- <span id="page-18-4"></span>10.En R2, configurar la redistribución mutua entre OSPF y EIGRP para IPv4 e IPv6. Asignar métricas apropiadas cuando sea necesario.

R1>enable

R1#config t

Enter configuration commands, one per line. End with CNTL/Z.

R1(config)#router eigrp 101

R1(config-router)#no auto-summary

R1(config-router)#network 192.168.9.0 0.0.0.3

R1(config-router)#network 192.168.110.0 0.0.0.255

R1(config-router)#network 192.168.2.0 0.0.0.255

R1(config-router)#exit

<span id="page-18-6"></span><span id="page-18-5"></span>11.En R2, de hacer publicidad de la ruta 192.168.3.0/24 a R1 mediante una lista de distribución y ACL.

### **Parte 2: Verificar conectividad de red y control de la trayectoria.**

Registrar las tablas de enrutamiento en cada uno de los routers, acorde con los parámetros de configuración establecidos en el escenario propuesto.

Verificar comunicación entre routers mediante el comando ping y traceroute

#### Ping de R1 a R2

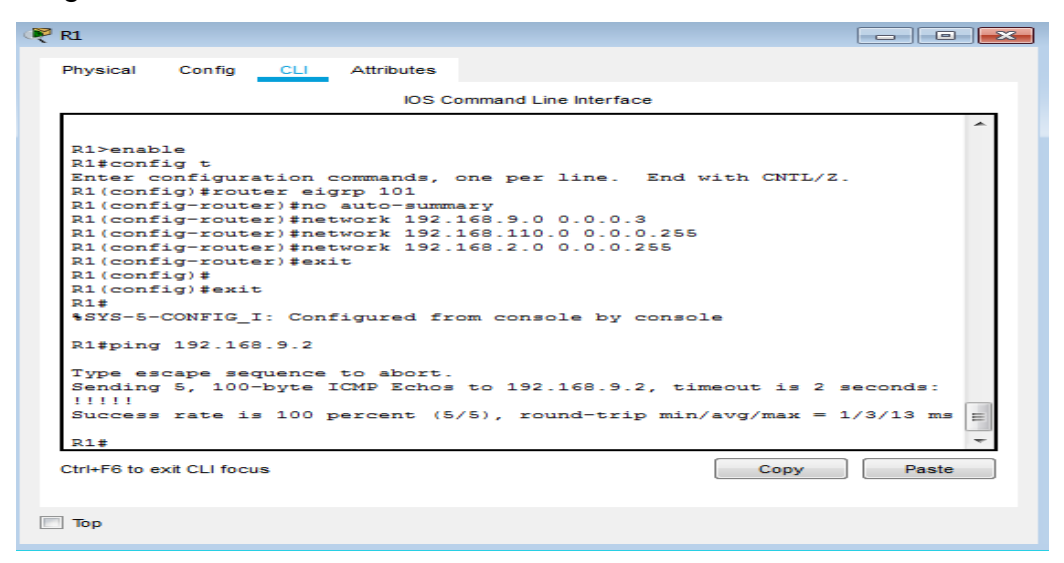

#### <span id="page-19-1"></span>**Ilustración 2 Captura de pantalla de ping entre R1 y R2**

| $R^2R^2$                                                                                                    | l — II-e II |  |
|----------------------------------------------------------------------------------------------------|-------------|--|
| Physical<br>Config<br>CLI Attributes                                                                                           |             |  |
| <b>IOS</b> Command Line Interface                                                                                              |             |  |
|                                                                                                    |             |  |
| $R2$ >enable                                                                                                    |             |  |
| R2#ping 192.168.9.1                                                                                                    |             |  |
| Type escape sequence to abort.<br>Sending 5, 100-byte ICMP Echos to 192.168.9.1, timeout is 2 seconds:<br><b><i>BBBBBB</i></b> |             |  |
| Success rate is 100 percent (5/5), round-trip min/avg/max = $1/2/10$ ms                                                        |             |  |
| R2#ping 192.168.9.2                                                                                                    |             |  |
| Type escape sequence to abort.<br>Sending 5, 100-byte ICMP Echos to 192.168.9.2, timeout is 2 seconds:<br>.                    |             |  |
| Success rate is 100 percent $(5/5)$ , round-trip min/avg/max = $2/5/18$ ms                                                     |             |  |
| R2#ping 192.168.9.5                                                                                                    |             |  |
| Type escape sequence to abort.<br>Sending 5, 100-byte ICMP Echos to 192.168.9.5, timeout is 2 seconds:<br>.                    |             |  |
| Success rate is 100 percent (5/5), round-trip min/avq/max = $2/4/12$ ms $ \equiv$                                              |             |  |
| R2#                                                                                                    |             |  |
| Ctrl+F6 to exit CLI focus<br>Copy                                                                                              | Paste       |  |
| TOD                                                                                                    |             |  |

<span id="page-19-0"></span>**Ilustración 3 captura de pantalla de ping entre R2 a R1 y de R2 a R3**

a. Verificar que las rutas filtradas no están presentes en las tablas de enrutamiento de los routers correctas.

**Nota**: Puede ser que Una o más direcciones no serán accesibles desde todos los routers después de la configuración final debido a la utilización de listas de distribución para filtrar rutas y el uso de IPv4 e IPv6 en la misma red.

#### **Escenario 2**

<span id="page-20-0"></span>Una empresa de comunicaciones presenta una estructura Core acorde a la topología de red, en donde el estudiante será el administrador de la red, el cual deberá configurar e interconectar entre sí cada uno de los dispositivos que forman parte del escenario, acorde con los lineamientos establecidos para el direccionamiento IP, etherchannels, VLANs y demás aspectos que forman parte del escenario propuesto.

### <span id="page-20-1"></span>**Topología de red**

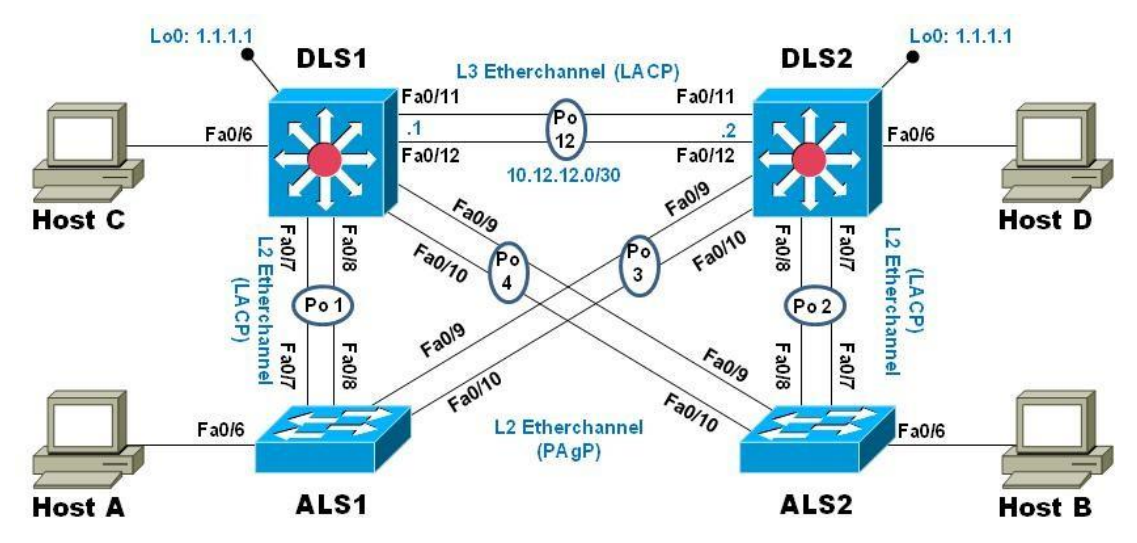

Parte 1: Configurar la red de acuerdo con las especificaciones.

<span id="page-20-2"></span>**Ilustración 4 Topología propuesta para el escenario 2**

<span id="page-20-3"></span>a. Apagar todas las interfaces en cada switch.

DLS1

Switch#config t

Enter configuration commands, one per line. End with CNTL/Z.

Switch(config)#hostname DLS1

DLS1(config)#int range f0/1-24

DLS1(config-if-range)#shutdown

DLS2

Switch>enable Switch#config t Enter configuration commands, one per line. End with CNTL/Z. Switch(config)#hostname DLS2 DLS2(config)#int range f0/1-24 DLS2(config-if-range)#shutdown

ALS1

Switch>enable

Switch#config t

Enter configuration commands, one per line. End with CNTL/Z.

Switch(config)#hostname ALS1

ALS1(config)#int range f0/1-24

ALS1(config-if-range)#shutdown

ALS2

Switch>enable

Switch#config t

Enter configuration commands, one per line. End with CNTL/Z.

Switch(config)#hostname ALS2

ALS2(config)#int range f0/1-24

ALS2(config-if-range)#shutdown

- <span id="page-21-0"></span>b. Asignar un nombre a cada switch acorde al escenario establecido.
- <span id="page-21-1"></span>c. Configurar los puertos troncales y Port-channels tal como se muestra en el diagrama.
- <span id="page-21-2"></span>1. La conexión entre DLS1 y DLS2 será un EtherChannel capa-3 utilizando LACP. Para DLS1 se utilizará la dirección IP 10.12.12.1/30 y para DLS2 utilizará 10.12.12.2/30.

DLS2

DLS2>enable

DLS2#config t

Enter configuration commands, one per line. End with CNTL/Z. DLS2(config)#int port-channel 12 DLS2(config-if)#no switchport DLS2(config-if)#ip address 10.12.12.2 255.255.255.252 DLS2(config-if)#exit DLS2(config)#int range f0/11-12 DLS2(config-if-range)#no switchport DLS2(config-if-range)#channel-protocol lacp DLS2(config-if-range)#channel-group 12 mode active DLS2(config-if-range)# Creating a port-channel interface Port-channel 12

DLS1

DLS1#config t Enter configuration commands, one per line. End with CNTL/Z. DLS1(config)#int port-channel 12 DLS1(config-if)#no switchport DLS1(config-if)#ip address 10.12.12.1 255.255.255.252 DLS1(config-if)#exit DLS1(config)#int range f0/11-12 DLS1(config-if-range)#channel-protocol lacp DLS1(config-if-range)#channel-group 12 mode active DLS1(config-if-range)#

<span id="page-22-0"></span>2. Los Port-channels en las interfaces Fa0/7 y Fa0/8 utilizarán LACP.

DLS1

DLS1>enable

DLS1#config t

Enter configuration commands, one per line. End with CNTL/Z.

DLS1(config)#int range f0/7-8

DLS1(config-if-range)#switchport trunk encapsulation dot1q

DLS1(config-if-range)#switchport mode trunk

DLS1(config-if-range)#channel-protocol lacp

DLS1(config-if-range)#channel-group 1 mode active

DLS1(config-if-range)#

Creating a port-channel interface Port-channel 1

DLS1(config-if-range)#no shutdown %LINK-5-CHANGED: Interface FastEthernet0/7, changed state to down %LINK-5-CHANGED: Interface FastEthernet0/8, changed state to down DLS1(config-if-range)#

ALS1

ALS1>enable

ALS1#config t

Enter configuration commands, one per line. End with CNTL/Z.

ALS1(config)#int ran fa0/7-8

ALS1(config-if-range)#switchport trunk encapsulation dot1q

ALS1(config-if-range)#switchport mode trunk

ALS1(config-if-range)#channel-protocol lacp

ALS1(config-if-range)#channel-group 1 mode active

ALS1(config-if-range)#

Creating a port-channel interface Port-channel 1

DLS2

DLS2>enable DLS2#config t Enter configuration commands, one per line. End with CNTL/Z. DLS2(config)#int range f0/7-8 DLS2(config-if-range)#switchport trunk encapsulation dot1q DLS2(config-if-range)#switchport mode trunk DLS2(config-if-range)#channel-protocol lacp DLS2(config-if-range)#channel-group 2 mode active DLS2(config-if-range)# Creating a port-channel interface Port-channel 2 DLS2(config-if-range)#no shutdown

ALS2

ALS2>enable ALS2#config t Enter configuration commands, one per line. End with CNTL/Z. ALS2(config)#int range f0/7-8 ALS2(config-if-range)#switchport trunk encapsulation dot1q ALS2(config-if-range)#switchport mode trunk ALS2(config-if-range)#channel-protocol lacp ALS2(config-if-range)#channel-group 2 mode active ALS2(config-if-range)# Creating a port-channel interface Port-channel 2 ALS2(config-if-range)#no shutdown

<span id="page-25-0"></span>3. Los Port-channels en las interfaces F0/9 y fa0/10 utilizará PAgP. DLS1

DLS1>enable

DLS1#config t

Enter configuration commands, one per line. End with CNTL/Z.

DLS1(config)#int range f0/9-10

DLS1(config-if-range)#switchport trunk encapsulation dot1q

DLS1(config-if-range)#switchport mode trunk

DLS1(config-if-range)#channel-group 4 mode desirable

DLS1(config-if-range)#

Creating a port-channel interface Port-channel 4

DLS1(config-if-range)#no shutdown

### ALS2

ALS2#config t

Enter configuration commands, one per line. End with CNTL/Z.

ALS2(config)#int range f0/9-10

ALS2(config-if-range)#switchport trunk encapsulation dot1q

ALS2(config-if-range)#switchport mode trunk

ALS2(config-if-range)#channel-group 4 mode desirable

ALS2(config-if-range)#

Creating a port-channel interface Port-channel 4

ALS2(config-if-range)#no shutdown

### DLS<sub>2</sub>

DLS2#config t

Enter configuration commands, one per line. End with CNTL/Z.

DLS2(config)#int range f0/9-10

DLS2(config-if-range)#switchport trunk encapsulation dot1q

DLS2(config-if-range)# switchport mode trunk DLS2(config-if-range)#channel-group 3 mode desirable DLS2(config-if-range)# Creating a port-channel interface Port-channel 3 DLS2(config-if-range)#no shutdown

ALS1

ALS1>enable

ALS1#config t

Enter configuration commands, one per line. End with CNTL/Z.

ALS1(config)#int range f0/9-10

ALS1(config-if-range)#switchport trunk encapsulation dot1q

ALS1(config-if-range)#switchport mode trunk

ALS1(config-if-range)#channel-group 3 mode desirable

ALS1(config-if-range)#

Creating a port-channel interface Port-channel 3

ALS1(config-if-range)#no shutdown

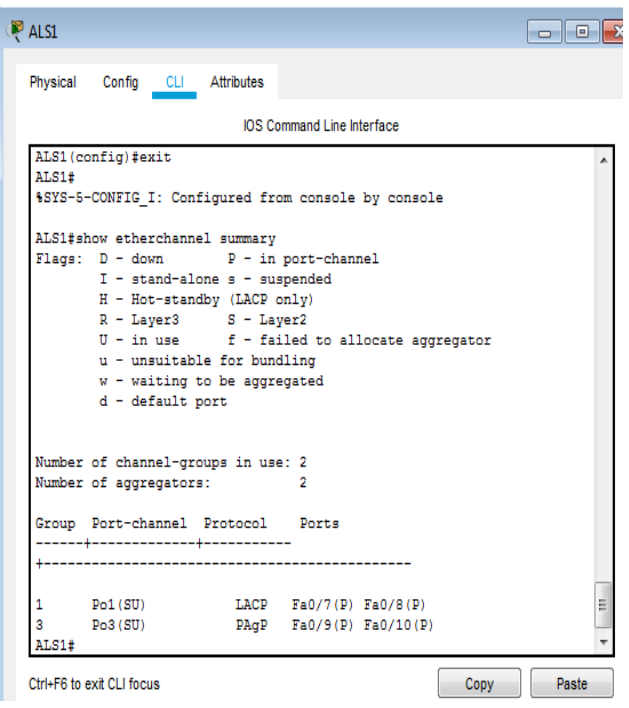

<span id="page-27-0"></span>**Ilustración 5 Captura de pantalla de programación LACP y PAgP en ALS1**

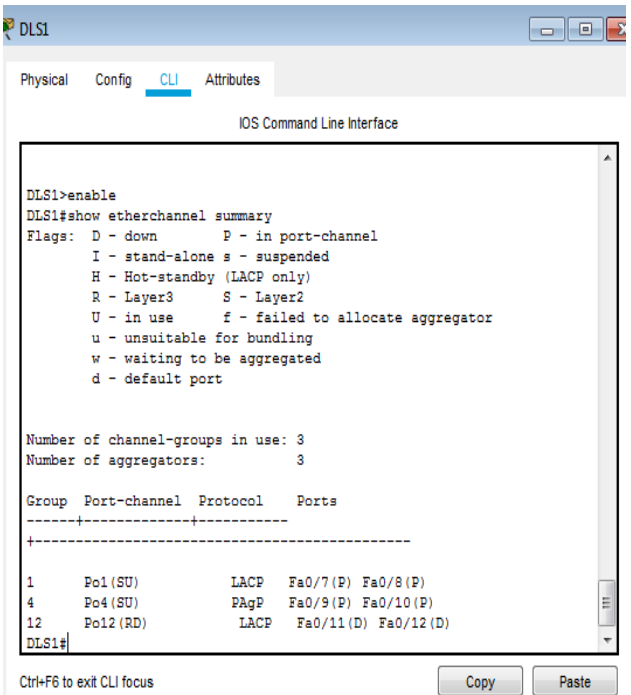

<span id="page-27-1"></span>**Ilustración 6 Captura de pantalla de programación LACP y PAgP en DLS1**

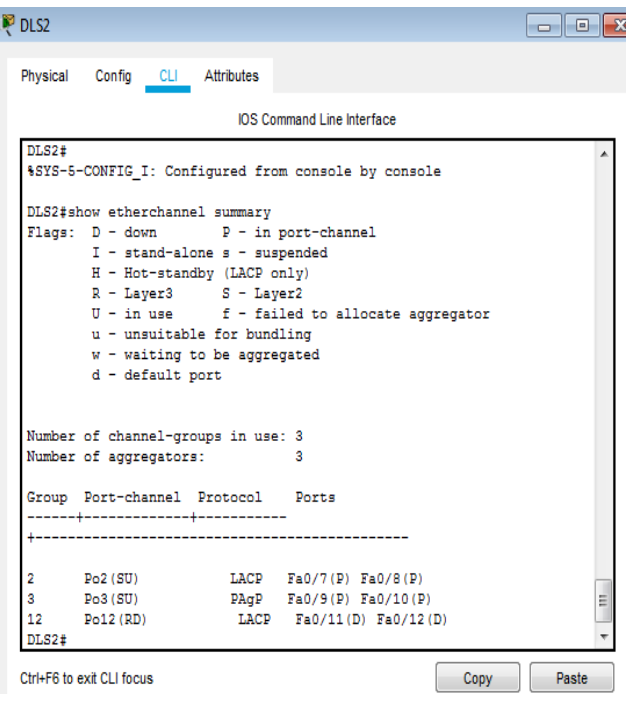

<span id="page-28-0"></span>**Ilustración 7 Captura de programación LACP y PAgP en DLS2**

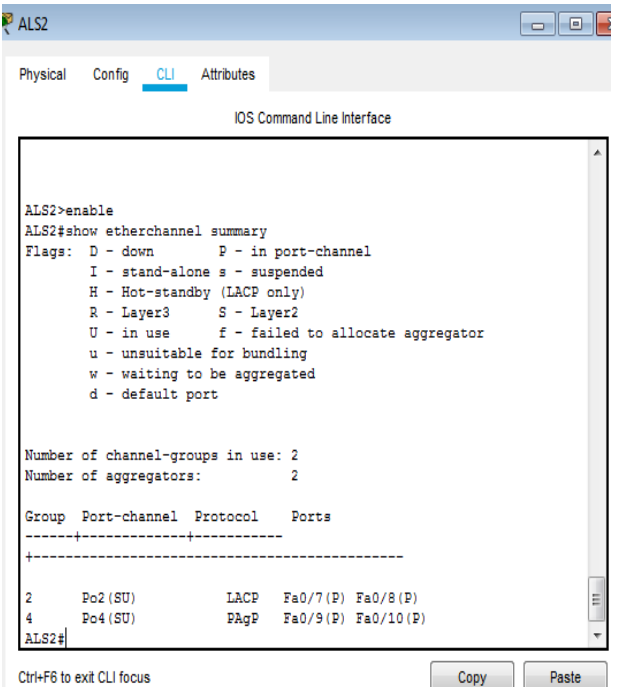

<span id="page-28-1"></span>**Ilustración 8 Captura de pantalla de programación LACP y PAgP en ALS2**

<span id="page-29-0"></span>4. Todos los puertos troncales serán asignados a la VLAN 800 como la VLAN nativa.

DLS1

DLS1(config)#int po1

DLS1(config-if)#switchport trunk native vlan 800

DLS1(config-if)#exit

DLS1(config)#int po4

DLS1(config-if)#switchport trunk native vlan 800

DLS1(config-if)#exit

## DLS2

DLS2(config)#int po2

DLS2(config-if)#switchport trunk native vlan 800

DLS2(config-if)#exit

DLS2(config)#

DLS2(config)#int po3

DLS2(config-if)#switchport trunk native vlan 800

DLS2(config-if)#exit

## ALS1

ALS1>enable

ALS1#config t

Enter configuration commands, one per line. End with CNTL/Z.

ALS1(config)#int po1

ALS1(config-if)#switchport trunk native vlan 800

ALS1(config-if)#exit

ALS1(config)#int po3

ALS1(config-if)#switchport trunk native vlan 800

ALS2

ALS2(config-if)#switchport trunk native vlan 800

ALS2(config-if)#exit

ALS2(config)#int po4

ALS2(config-if)#switchport trunk native vlan 800

ALS2(config-if)#exit

- <span id="page-30-0"></span>d. Configurar DLS1, ALS1, y ALS2 para utilizar VTP versión 3
- <span id="page-30-1"></span>1. Utilizar el nombre de dominio UNAD con la contraseña cisco123 DLS1

DLS1>enable

DLS1#config t

Enter configuration commands, one per line. End with CNTL/Z.

DLS1(config)#vtp domain UNAD

Changing VTP domain name from NULL to UNAD

DLS1(config)#vtp pass cisco123

Setting device VLAN database password to cisco123

DLS1(config)#vtp version 2

DLS1(config)#

ALS1

ALS1>enable ALS1#config t Enter configuration commands, one per line. End with CNTL/Z. ALS1(config)#vtp domain UNAD Domain name already set to UNAD. ALS1(config)#vtp password cisco123

Setting device VLAN database password to cisco123 ALS1(config)#vtp version 2

### ALS2

ALS2>enable ALS2#config t Enter configuration commands, one per line. End with CNTL/Z. ALS2(config)#vtp domain UNAD Domain name already set to UNAD. ALS2(config)#vtp password cisco123 Setting device VLAN database password to cisco123 ALS2(config)#vtp version 2

<span id="page-31-0"></span>2. Configurar DLS1 como servidor principal para las VLAN.

DLS1>enable

DLS1#config t

Enter configuration commands, one per line. End with CNTL/Z.

DLS1(config)#vtp mode server

Device mode already VTP SERVER.

DLS1(config)#

<span id="page-31-1"></span>3. Configurar ALS1 y ALS2 como clientes VTP.

ALS1>enable

ALS1#config t

Enter configuration commands, one per line. End with CNTL/Z.

ALS1(config)#vtp mode client

Setting device to VTP CLIENT mode.

## ALS1(config)#

ALS2(config)# ALS2(config)#vtp mode client Setting device to VTP CLIENT mode. ALS2(config)#

#### DLS1

Switch>enable Switch#config t Enter configuration commands, one per line. End with CNTL/Z. Switch(config)#hostname DLS1 DLS1(config)#int f0/1 DLS1(config-if)#switchport mode access DLS1(config-if)#switchport port-security maximum 1 DLS1(config-if)#exit DLS1 %SYS-5-CONFIG\_I: Configured from console by console DLS2 Switch>enable Switch#config t Enter configuration commands, one per line. End with CNTL/Z. Switch(config)#hostname DLS2 DLS2(config)#int f0/1 DLS2(config-if)#switchport mode access DLS2(config-if)#switchport port-security maximum 1 DLS2(config-if)#exit

DLS2(config)#exit

DLS2#

%SYS-5-CONFIG\_I: Configured from console by console

### ALS1

Switch>enable Switch#config t Enter configuration commands, one per line. End with CNTL/Z. Switch(config)#hostname ALS1 ALS1(config)#int f0/1 ALS1(config-if)#switchport mode access ALS1(config-if)#switchport port-security maximum 1 ALS1(config-if)#exit ALS1(config)#exit ALS1# %SYS-5-CONFIG\_I: Configured from console by console

### ALS2

Switch>enable Switch#config t Enter configuration commands, one per line. End with CNTL/Z. Switch(config)#hostname ALS2 ALS2(config)#int f0/1 ALS2(config-if)#switchport mode access ALS2(config-if)#switchport port-security maximum 1 ALS2(config-if)#exit ALS2(config)#exit ALS2# %SYS-5-CONFIG\_I: Configured from console by console

Configuramos los puertos troncales y la VLAN nativa 800

ALS1 ALS1#

ALS1#config t

Enter configuration commands, one per line. End with CNTL/Z.

ALS1(config)#vtp mode server

Device mode already VTP SERVER.

ALS1(config)#int range f0/7-12

ALS1(config-if-range)#switchport trunk native vlan 800

ALS1(config-if-range)#switchport trunk allowed vlan except 1999

ALS1(config-if-range)#switchport mode trunk

ALS1(config-if-range)#

%LINEPROTO-5-UPDOWN: Line protocol on Interface FastEthernet0/7, changed state to down

%LINEPROTO-5-UPDOWN: Line protocol on Interface FastEthernet0/7, changed state to up

%LINEPROTO-5-UPDOWN: Line protocol on Interface FastEthernet0/8, changed state to down

%LINEPROTO-5-UPDOWN: Line protocol on Interface FastEthernet0/8, changed state to up

%LINEPROTO-5-UPDOWN: Line protocol on Interface FastEthernet0/9, changed state to down

%LINEPROTO-5-UPDOWN: Line protocol on Interface FastEthernet0/9, changed state to up

%LINEPROTO-5-UPDOWN: Line protocol on Interface FastEthernet0/10, changed state to down

%LINEPROTO-5-UPDOWN: Line protocol on Interface FastEthernet0/10, changed state to up

ALS1(config-if-range)#

%CDP-4-NATIVE\_VLAN\_MISMATCH: Native VLAN mismatch discovered on FastEthernet0/10 (800), with DLS2 FastEthernet0/10 (1).

%CDP-4-NATIVE\_VLAN\_MISMATCH: Native VLAN mismatch discovered on FastEthernet0/9 (800), with DLS2 FastEthernet0/9 (1).

%CDP-4-NATIVE\_VLAN\_MISMATCH: Native VLAN mismatch discovered on FastEthernet0/9 (800), with DLS2 FastEthernet0/9 (1).

%CDP-4-NATIVE\_VLAN\_MISMATCH: Native VLAN mismatch discovered on FastEthernet0/10 (800), with DLS2 FastEthernet0/10 (1).

%CDP-4-NATIVE\_VLAN\_MISMATCH: Native VLAN mismatch discovered on FastEthernet0/7 (800), with DLS1 FastEthernet0/7 (1).

%CDP-4-NATIVE\_VLAN\_MISMATCH: Native VLAN mismatch discovered on FastEthernet0/8 (800), with DLS1 FastEthernet0/8 (1).

%CDP-4-NATIVE\_VLAN\_MISMATCH: Native VLAN mismatch discovered on FastEthernet0/7 (800), with DLS1 FastEthernet0/7 (1).

%CDP-4-NATIVE\_VLAN\_MISMATCH: Native VLAN mismatch discovered on FastEthernet0/8 (800), with DLS1 FastEthernet0/8 (1).

%CDP-4-NATIVE\_VLAN\_MISMATCH: Native VLAN mismatch discovered on FastEthernet0/9 (800), with DLS2 FastEthernet0/9 (1).

%CDP-4-NATIVE\_VLAN\_MISMATCH: Native VLAN mismatch discovered on FastEthernet0/10 (800), with DLS2 FastEthernet0/10 (1).

ALS1(config-if-range)#switchport nonegotiate

ALS1(config-if-range)#no shutdown

ALS1(config-if-range)#exit

ALS1(config)#

ALS2

ALS2# ALS2#config t Enter configuration commands, one per line. End with CNTL/Z. ALS2(config)#vtp mode server Device mode already VTP SERVER. ALS2(config)#int range f0/7-12 ALS2(config-if-range)#int range f0/6-12 ALS2(config-if-range)#switchport trunk native vlan 800 ALS2(config-if-range)#switchport trunk allowed vlan except 1999 ALS2(config-if-range)#switchport mode trunk

ALS2(config-if-range)# %LINEPROTO-5-UPDOWN: Line protocol on Interface FastEthernet0/6, changed state to down

%LINEPROTO-5-UPDOWN: Line protocol on Interface FastEthernet0/6, changed state to up

%LINEPROTO-5-UPDOWN: Line protocol on Interface FastEthernet0/7, changed state to down

%LINEPROTO-5-UPDOWN: Line protocol on Interface FastEthernet0/7, changed state to up

%LINEPROTO-5-UPDOWN: Line protocol on Interface FastEthernet0/8, changed state to down

%LINEPROTO-5-UPDOWN: Line protocol on Interface FastEthernet0/8, changed state to up

%LINEPROTO-5-UPDOWN: Line protocol on Interface FastEthernet0/9, changed state to down

%LINEPROTO-5-UPDOWN: Line protocol on Interface FastEthernet0/9, changed state to up

%LINEPROTO-5-UPDOWN: Line protocol on Interface FastEthernet0/10, changed state to down

%LINEPROTO-5-UPDOWN: Line protocol on Interface FastEthernet0/10, changed state to up

ALS2(config-if-range)#switchport nonegotiate ALS2(config-if-range)#no shutdown ALS2(config-if-range)#exit ALS2(config)# %CDP-4-NATIVE\_VLAN\_MISMATCH: Native VLAN mismatch discovered on FastEthernet0/9 (800), with DLS1 FastEthernet0/9 (1).

%CDP-4-NATIVE\_VLAN\_MISMATCH: Native VLAN mismatch discovered on FastEthernet0/10 (800), with DLS1 FastEthernet0/10 (1).

%CDP-4-NATIVE\_VLAN\_MISMATCH: Native VLAN mismatch discovered on FastEthernet0/7 (800), with DLS2 FastEthernet0/7 (1).

%CDP-4-NATIVE\_VLAN\_MISMATCH: Native VLAN mismatch discovered on FastEthernet0/8 (800), with DLS2 FastEthernet0/8 (1).

exit ALS2# %SYS-5-CONFIG 1: Configured from console by console DLS1

DLS1>enable

DLS1#config t

Enter configuration commands, one per line. End with CNTL/Z.

DLS1(config)#vtp mode server

Device mode already VTP SERVER.

DLS1(config)#int range f0/6-12

DLS1(config-if-range)#

%CDP-4-NATIVE\_VLAN\_MISMATCH: Native VLAN mismatch discovered on FastEthernet0/7 (1), with ALS1 FastEthernet0/7 (800).

%CDP-4-NATIVE\_VLAN\_MISMATCH: Native VLAN mismatch discovered on FastEthernet0/8 (1), with ALS1 FastEthernet0/8 (800).

%CDP-4-NATIVE\_VLAN\_MISMATCH: Native VLAN mismatch discovered on FastEthernet0/9 (1), with ALS2 FastEthernet0/9 (800).

%CDP-4-NATIVE\_VLAN\_MISMATCH: Native VLAN mismatch discovered on FastEthernet0/10 (1), with ALS2 FastEthernet0/10 (800).

DLS1(config-if-range)#switchport trunk native vlan 800

DLS1(config-if-range)#switchport trunk allowed vlan except 1999

DLS1(config-if-range)#switchport mode trunk

Command rejected: An interface whose trunk encapsulation is "Auto" can not be configured to "trunk" mode.

Command rejected: An interface whose trunk encapsulation is "Auto" can not be configured to "trunk" mode.

Command rejected: An interface whose trunk encapsulation is "Auto" can not be configured to "trunk" mode.

Command rejected: An interface whose trunk encapsulation is "Auto" can not be configured to "trunk" mode.

Command rejected: An interface whose trunk encapsulation is "Auto" can not be configured to "trunk" mode.

Command rejected: An interface whose trunk encapsulation is "Auto" can not be configured to "trunk" mode.

Command rejected: An interface whose trunk encapsulation is "Auto" can not be configured to "trunk" mode.

DLS1(config-if-range)#

%CDP-4-NATIVE\_VLAN\_MISMATCH: Native VLAN mismatch discovered on FastEthernet0/9 (1), with ALS2 FastEthernet0/9 (800).

%CDP-4-NATIVE\_VLAN\_MISMATCH: Native VLAN mismatch discovered on FastEthernet0/10 (1), with ALS2 FastEthernet0/10 (800).

DLS1(config-if-range)#no shutdown

DLS1(config-if-range)#exit

DLS2

DLS2>enable DLS2#config t Enter configuration commands, one per line. End with CNTL/Z. DLS2(config)#vtp mode server Device mode already VTP SERVER. DLS2(config)#int range f0/6-12 DLS2(config-if-range)#switchport trunk native vlan 800 DLS2(config-if-range)#switchport trunk allowed vlan except 1999 DLS2(config-if-range)# %CDP-4-NATIVE\_VLAN\_MISMATCH: Native VLAN mismatch discovered on FastEthernet0/7 (1), with ALS2 FastEthernet0/7 (800).

%CDP-4-NATIVE\_VLAN\_MISMATCH: Native VLAN mismatch discovered on FastEthernet0/8 (1), with ALS2 FastEthernet0/8 (800).

DLS2(config-if-range)#switchport mode trunk

Command rejected: An interface whose trunk encapsulation is "Auto" can not be configured to "trunk" mode.

Command rejected: An interface whose trunk encapsulation is "Auto" can not be configured to "trunk" mode.

Command rejected: An interface whose trunk encapsulation is "Auto" can not be configured to "trunk" mode.

Command rejected: An interface whose trunk encapsulation is "Auto" can not be configured to "trunk" mode.

Command rejected: An interface whose trunk encapsulation is "Auto" can not be configured to "trunk" mode.

Command rejected: An interface whose trunk encapsulation is "Auto" can not be configured to "trunk" mode.

Command rejected: An interface whose trunk encapsulation is "Auto" can not be configured to "trunk" mode.

DLS2(config-if-range)#switchport nonegotiate

Command rejected: Conflict between 'nonegotiate' and 'dynamic' status.

Command rejected: Conflict between 'nonegotiate' and 'dynamic' status.

Command rejected: Conflict between 'nonegotiate' and 'dynamic' status.

Command rejected: Conflict between 'nonegotiate' and 'dynamic' status.

Command rejected: Conflict between 'nonegotiate' and 'dynamic' status.

Command rejected: Conflict between 'nonegotiate' and 'dynamic' status.

Command rejected: Conflict between 'nonegotiate' and 'dynamic' status.

DLS2(config-if-range)#no shutdown

DLS2(config-if-range)#exit

DLS2(config)#exit DLS2# %SYS-5-CONFIG\_I: Configured from console by console

%CDP-4-NATIVE\_VLAN\_MISMATCH: Native VLAN mismatch discovered on FastEthernet0/7 (1), with ALS2 FastEthernet0/7 (800).

%CDP-4-NATIVE\_VLAN\_MISMATCH: Native VLAN mismatch discovered on FastEthernet0/8 (1), with ALS2 FastEthernet0/8 (800).

<span id="page-40-3"></span><span id="page-40-0"></span>e. Configurar en el servidor principal las siguientes VLAN: **Tabla 1 Nombres VLAN**

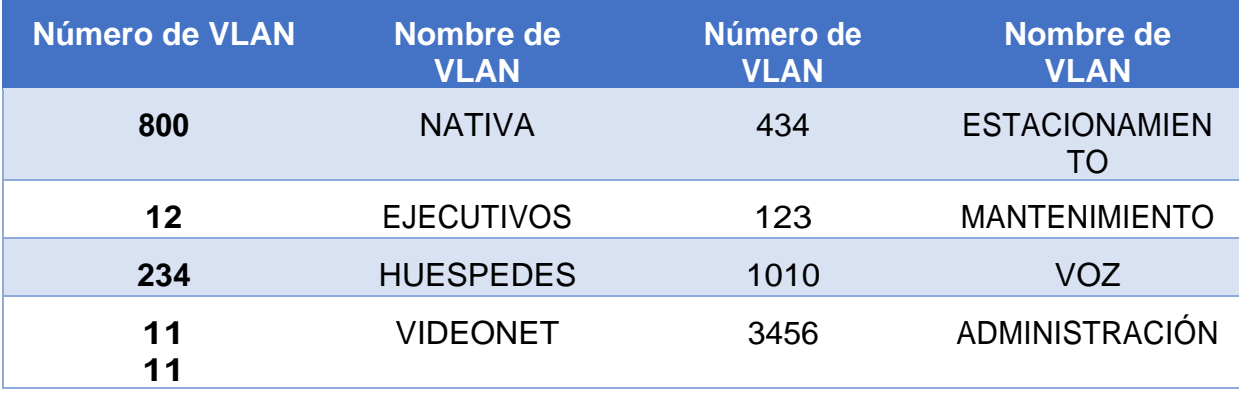

<span id="page-40-1"></span>f. En DLS1, suspender la VLAN 434.

DLS1(config)#

DLS1(config)#vlan 434

DLS1(config-vlan)#suspend

% Invalid input detected at '^' marker.

DLS1(config-vlan)#

<span id="page-40-2"></span>g. Configurar DLS2 en modo VTP transparente VTP utilizando VTP versión 2, y configurarenDLS2las mismas VLAN que en DLS1.

DLS2#config t

Enter configuration commands, one per line. End with CNTL/Z.

DLS2(config)#vtp mode transparent

Setting device to VTP TRANSPARENT mode.

## DLS2(config)#

DLS2(config)#

DLS2(config)#vlan 800

DLS2(config-vlan)#name NATIVA

DLS2(config-vlan)#vlan 12

DLS2(config-vlan)#name EJECUTIVOS

DLS2(config-vlan)#vlan 234

DLS2(config-vlan)#name HUESPEDES

DLS2(config-vlan)#vlan 1111

DLS2(config-vlan)#name VIDEONET

DLS2(config-vlan)#vlan 123

DLS2(config-vlan)#name MANTENIMIENTO

DLS2(config-vlan)#vlan 1010

DLS2(config-vlan)#name VOZ

DLS2(config-vlan)#vlan 3456

DLS2(config-vlan)#name ADMINISTRACION

DLS2(config-vlan)#exit

- <span id="page-41-0"></span>h. Suspender VLAN 434 en DLS2. En el punto anterior no se incluye esta vlan
- <span id="page-41-1"></span>i. En DLS2, crear VLAN 567 con el nombre de CONTABILIDAD. La VLAN de CONTABILIDAD no podrá estar disponible en cualquier otro Switch de la red.

DLS2(config)#vlan 567

DLS2(config-vlan)#name CONTABILIDAD

DLS2(config-vlan)#exit

DLS2(config)#

DLS2(config)#int port-channel 2

DLS2(config-if)#switchport trunk allowed vlan except 567

DLS2(config-if)#exit

DLS2(config)#int port-channel 3

DLS2(config-if)#switchport trunk allowed vlan except 567

DLS2(config-if)#exit

<span id="page-42-0"></span>j. Configurar DLS1 como Spanning tree root para las VLAN 1, 12, 434, 800, 1010, 1111 y 3456 y como raíz secundaria para las VLAN 123 y 234. DLS1>enable

DLS1#config t

Enter configuration commands, one per line. End with CNTL/Z.

DLS1(config)#spanning-tree vlan 1, 12, 434, 800, 1010, 1111, 345 root primary

% Invalid input detected at '^' marker.

DLS1(config)#spanning-tree vlan 1,12,434,800,1010,1111,435 root primary

DLS1(config)#spanning-tree vlan 123,234, root secondary

Command rejected: Bad VLAN list

DLS1(config)#exit

DLS1#

<span id="page-42-1"></span>k. Configurar DLS2 como Spanning tree root para las VLAN 123 y 234 y como una raíz secundaria para las VLAN 12, 434, 800, 1010, 1111 y 3456. DLS2(config)#spanning-tree vlan 123,231 root primary

%LINK-3-UPDOWN: Interface Port-channel3, changed state to down

%LINEPROTO-5-UPDOWN: Line protocol on Interface Port-channel3, changed state to down

%LINK-5-CHANGED: Interface Port-channel3, changed state to up

%LINEPROTO-5-UPDOWN: Line protocol on Interface Port-channel3, changed state to up

DLS2(config)#spanning-tree vlan 1,12,434,800,1010,1111,3456 root secondary

DLS2(config)#

- <span id="page-42-2"></span>l. Configurar todos los puertos como troncales de tal forma que solamente las VLANquesehancreado se les permitirá circular a través de estos puertos.
- <span id="page-42-3"></span>m. Configurar las siguientes interfaces como puertos de acceso, asignados a las VLAN de la siguiente manera:

## <span id="page-43-1"></span>**Tabla 2 Interfaces**

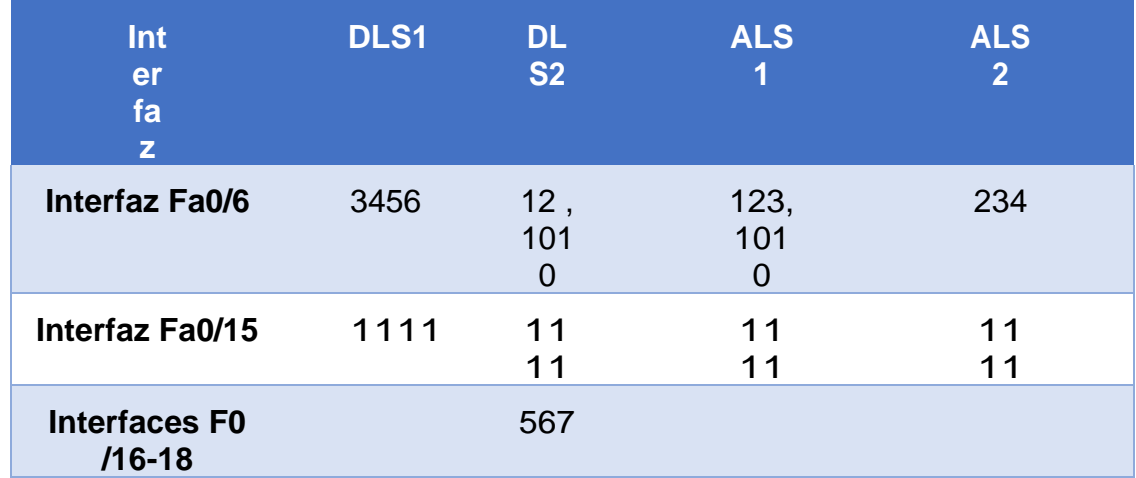

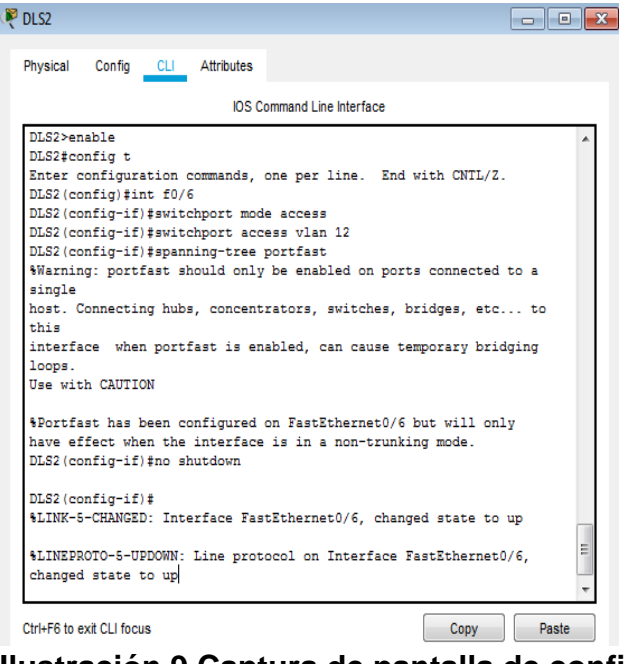

<span id="page-43-0"></span>**Ilustración 9 Captura de pantalla de configuración de interfaces en DLS2**

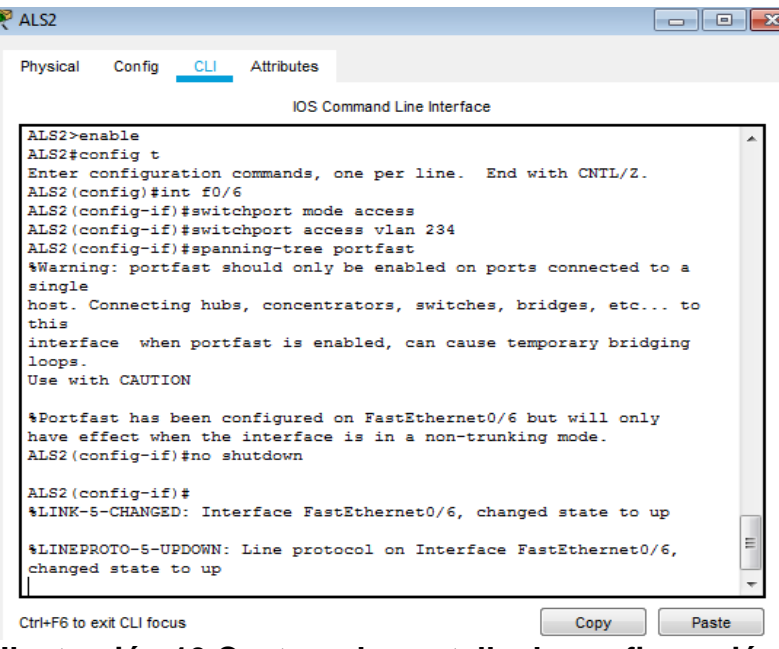

<span id="page-44-0"></span>**Ilustración 10 Captura de pantalla de configuración de interfaces en ALS2**

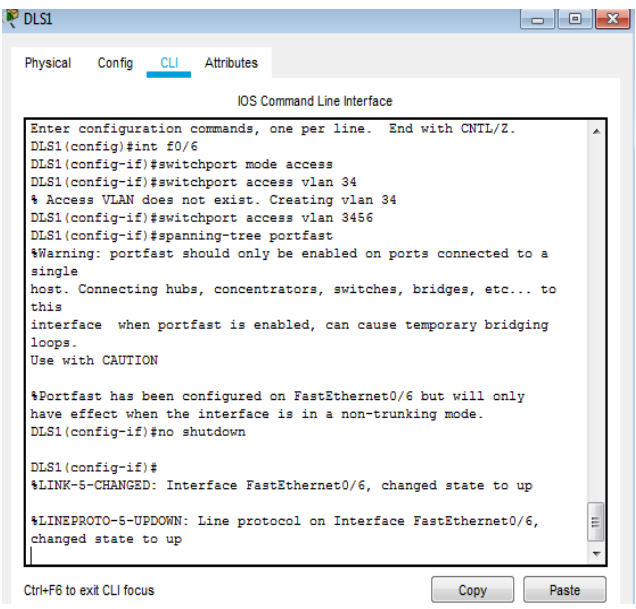

<span id="page-44-1"></span>**Ilustración 11 Captura de pantalla de configuracion de interfaces en DLS1**

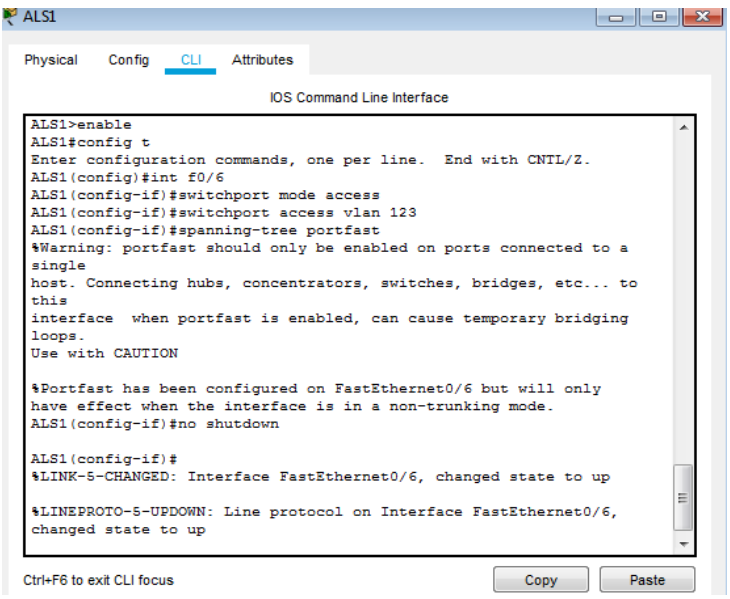

<span id="page-45-2"></span>**Ilustración 12 Captura de pantalla de configuración de interfaces en ALS1**

#### <span id="page-45-0"></span>**Part 2: conectividad de red de prueba y las opciones configuradas.**

<span id="page-45-1"></span>a. Verificar la existencia de las VLAN correctas en todos los switches y la asignación de puertos troncales y

|              |                       |                                                                      |                  |  |                            |                          |                                 |                                | <b>IOS Command Line Interface</b> |            |
|--------------|-----------------------|----------------------------------------------------------------------|------------------|--|----------------------------|--------------------------|---------------------------------|--------------------------------|-----------------------------------|------------|
|              | <b>BLSIISAOW VIAN</b> |                                                                      |                  |  |                            |                          |                                 |                                |                                   |            |
|              | <b>VLAN Name</b>      |                                                                      |                  |  |                            |                          |                                 |                                |                                   |            |
|              |                       | _______________________________                                      |                  |  |                            | Status Ports             |                                 |                                |                                   |            |
| $\mathbf{1}$ | default               |                                                                      |                  |  |                            |                          | active Po2, Fa0/1, Fa0/2, Fa0/3 |                                |                                   |            |
|              |                       |                                                                      |                  |  |                            |                          |                                 | Fa0/4, Fa0/5, Fa0/13, Fa0/14   |                                   |            |
|              |                       |                                                                      |                  |  |                            |                          |                                 | Fa0/16, Fa0/17, Fa0/18, Fa0/19 |                                   |            |
|              |                       |                                                                      |                  |  |                            |                          |                                 | Fa0/20, Fa0/21, Fa0/22, Fa0/23 |                                   |            |
|              |                       |                                                                      |                  |  |                            |                          |                                 | Fa0/24, Gig0/1, Gig0/2         |                                   |            |
|              | 11 VLAN0011           |                                                                      |                  |  |                            | active Fa0/15            |                                 |                                |                                   |            |
|              | 34 VLAN0034           |                                                                      |                  |  | active                     |                          |                                 |                                |                                   |            |
|              | 111 VLAN0111          |                                                                      |                  |  | active                     |                          |                                 |                                |                                   |            |
|              | 345 VLAN0345          |                                                                      |                  |  | active                     |                          |                                 |                                |                                   |            |
|              | 434 VLAN0434          |                                                                      |                  |  | active                     |                          |                                 |                                |                                   |            |
|              |                       | 1002 fddi-default                                                    |                  |  | active                     |                          |                                 |                                |                                   |            |
|              |                       | 1003 token-ring-default                                              |                  |  | active                     |                          |                                 |                                |                                   |            |
|              |                       | 1004 fddinet-default                                                 |                  |  | active                     |                          |                                 |                                |                                   |            |
|              |                       | 1005 trnet-default                                                   |                  |  | active                     |                          |                                 |                                |                                   |            |
|              | 1111 VLAN1111         |                                                                      |                  |  | active                     |                          |                                 |                                |                                   |            |
|              | 3456 VLAN3456         |                                                                      |                  |  |                            | active Fa0/6             |                                 |                                |                                   |            |
|              |                       | VLAN Type SAID MTU Parent RingNo BridgeNo Stp BrdgMode Trans1 Trans2 |                  |  |                            |                          |                                 |                                |                                   |            |
|              |                       |                                                                      |                  |  |                            |                          |                                 |                                |                                   |            |
|              |                       | 1 enet 100001 1500 -                                                 |                  |  |                            |                          |                                 |                                | $\bullet$                         | $\circ$    |
|              |                       |                                                                      |                  |  |                            |                          | - -                             |                                |                                   |            |
|              |                       | 11 enet 100011 1500 -<br>34 enet 100034                              | $1500 -$         |  | <b>Contract Contract</b>   |                          |                                 |                                | $\bullet$ $\bullet$<br>$\sim$     | $\circ$    |
|              |                       | 111 enet 100111 1500 - - - -                                         |                  |  |                            |                          | - -                             | $\overline{\phantom{0}}$       | $\sim$                            | $\circ$    |
|              |                       |                                                                      |                  |  |                            | $\overline{\phantom{0}}$ |                                 |                                | <b>Delawation</b>                 | $\Omega$   |
|              |                       | 345 enet 100345 1500 -<br>434 enet 100434                            |                  |  | <b>Contract Contract</b>   |                          |                                 |                                | $\bullet$                         | $\circ$    |
|              |                       | 1002 fddi 101002                                                     | 1500 -<br>1500 - |  | <b>Contract Contract</b>   | $\overline{\phantom{a}}$ |                                 | $\overline{\phantom{0}}$       | $\bullet$                         | $^{\circ}$ |
|              |                       | $1003 \text{ tr}$ $101003$ $1500 -$                                  |                  |  | the company of the company | $\sim$                   |                                 |                                | <b>Delaware</b>                   | $\circ$    |
|              |                       |                                                                      |                  |  | and the con-               | $\sim$                   | ieee -                          |                                | $\bullet$                         | $^{\circ}$ |
|              |                       | 1004 fdnet 101004 1500 -<br>1005 trnet 101005                        | $1500 -$         |  |                            | $\overline{\phantom{a}}$ | $i$ hm $-$                      |                                | $\alpha$                          | $\Omega$   |
|              |                       | VLAN Type SAID MTU Parent RingNo BridgeNo Stp BrdgMode Trans1 Trans2 |                  |  |                            |                          |                                 |                                |                                   |            |
|              |                       | 1111 enet 101111                                                     | 1500 -           |  |                            |                          |                                 |                                | $\Omega$                          | $\bullet$  |

<span id="page-45-3"></span>**Ilustración 13 Captura de pantalla de verificación de VLAN en DLS1**

| DLS <sub>2</sub> |                   |                                                                      |          |                          |                          |                |                                |                                   |           |
|------------------|-------------------|----------------------------------------------------------------------|----------|--------------------------|--------------------------|----------------|--------------------------------|-----------------------------------|-----------|
| Physical         |                   | Config CLI Attributes                                                |          |                          |                          |                |                                |                                   |           |
|                  |                   |                                                                      |          |                          |                          |                |                                |                                   |           |
|                  |                   |                                                                      |          |                          |                          |                |                                | <b>IOS Command Line Interface</b> |           |
|                  | VLAN Name         |                                                                      |          |                          | Status                   | Ports          |                                |                                   |           |
| 1.               | default           |                                                                      |          |                          | active                   |                | Fa0/1, Fa0/2, Fa0/3, Fa0/4     |                                   |           |
|                  |                   |                                                                      |          |                          |                          |                | Fa0/5, Fa0/13, Fa0/14, Fa0/15  |                                   |           |
|                  |                   |                                                                      |          |                          |                          |                | Fa0/16, Fa0/17, Fa0/18, Fa0/19 |                                   |           |
|                  |                   |                                                                      |          |                          |                          |                | Fa0/20, Fa0/21, Fa0/22, Fa0/23 |                                   |           |
|                  |                   |                                                                      |          |                          |                          |                | Fa0/24, Gig0/1, Gig0/2         |                                   |           |
|                  | 12 EJECUTIVOS     |                                                                      |          | active                   |                          | Fe0/6          |                                |                                   |           |
|                  |                   | 123 MANTENIMIENTO                                                    |          | active                   |                          |                |                                |                                   |           |
|                  | 234 HUESPEDES     |                                                                      |          | active                   |                          |                |                                |                                   |           |
|                  |                   | 567 CONTABILIDAD                                                     |          | active                   |                          |                |                                |                                   |           |
|                  | 800 NATIVA        |                                                                      |          | active                   |                          |                |                                |                                   |           |
|                  |                   | 1002 fddi-default                                                    |          |                          | active                   |                |                                |                                   |           |
|                  |                   | 1003 token-ring-default                                              |          | active                   |                          |                |                                |                                   |           |
|                  |                   | 1004 fddinet-default                                                 |          | active                   |                          |                |                                |                                   |           |
|                  |                   | 1005 trnet-default                                                   |          | active                   |                          |                |                                |                                   |           |
| 1010 VOZ         |                   |                                                                      |          | active                   |                          |                |                                |                                   |           |
|                  | 1111 VIDEONET     |                                                                      |          | active                   |                          |                |                                |                                   |           |
|                  |                   | 3456 ADMINISTRACION                                                  |          | active                   |                          |                |                                |                                   |           |
|                  |                   | VLAN Type SAID MTU Parent RingNo BridgeNo Stp BrdgMode Trans1 Trans2 |          |                          |                          |                |                                |                                   |           |
| $\mathbf{1}$     |                   | enet 100001                                                          | $1500 -$ |                          |                          |                |                                | $\Omega$                          | $\Omega$  |
|                  |                   | 12 enet 100012 1500 -                                                |          | - 1                      | -                        | - 1            | $\overline{\phantom{a}}$       | ۰                                 | $\sim$    |
|                  |                   | 123 enet 100123 1500 -                                               |          | $\sim$                   | $\overline{\phantom{0}}$ | - 1            | $\overline{\phantom{a}}$       | $\alpha$                          | $\Omega$  |
|                  |                   | 234 enet 100234                                                      | $1500 -$ | -                        | -                        | -              | -                              | $\circ$                           | o         |
|                  |                   | 567 enet 100567 1500 -                                               |          | <b>Service</b>           | $\sim$                   | $\sim$         | $\overline{\phantom{a}}$       | $\Omega$                          | $\Omega$  |
|                  |                   | 800 enet 100800 1500 -                                               |          | -                        | -                        | -              | -                              | $\circ$                           | $\circ$   |
|                  |                   | 1002 fddi 101002                                                     | $1500 -$ | $\sim$                   | $\overline{\phantom{a}}$ |                |                                | $\Omega$                          | $\Omega$  |
|                  | $1003 \text{ tr}$ | $101003$ $1500$ -                                                    |          | $\sim$                   | $\overline{\phantom{a}}$ | -              | $\overline{\phantom{a}}$       | $\circ$                           | ۰         |
|                  |                   | 1004 fdnet 101004 1500 -                                             |          | $\sim$                   | $\overline{\phantom{a}}$ | $ieee -$       |                                | $\bullet$                         | $\Omega$  |
|                  |                   | 1005 trnet 101005                                                    | $1500 -$ | -                        | $\overline{\phantom{0}}$ | $i$ bm $-$     |                                | $\sim$                            | o         |
|                  |                   | VLAN Type SAID MTU Parent RingNo BridgeNo Stp BrdgMode Trans1 Trans2 |          |                          |                          |                |                                |                                   |           |
|                  |                   | 1010 enet 101010 1500 -                                              |          |                          |                          |                |                                | $\circ$                           | $\Omega$  |
|                  |                   | 1111 enet 101111 1500 -                                              |          | $\overline{\phantom{a}}$ | $\overline{\phantom{0}}$ | <b>Service</b> | $\overline{\phantom{0}}$       | $\bullet$                         | $\bullet$ |
|                  |                   |                                                                      |          |                          |                          |                |                                |                                   |           |

<span id="page-46-2"></span>**Ilustración 14 Captura de pantalla de verificación de VLAN en DLS2**

- <span id="page-46-0"></span>b. Verificar que el EtherChannel entre DLS1 y ALS1 está configurado correctamente
- <span id="page-46-1"></span>c. Verificar la configuración de Spanning tree entre DLS1 o DLS2 para cada VLAN.

### **CONCLUSIONES**

<span id="page-47-0"></span>En las configuraciones básicas de los dispositivos de comunicación cisco permiten al estudiante establecer bases para la configuración de redes locales y llevarlas a topologías más grandes.

Las claves en los dispositivos controladores de redes obtienen una importancia relevante ya que esto evita las filtraciones y que de esta manera no puedan realizarse los ataques a la red.

Como elemento de seguridad las vlan ayuda a mantener la segmentación adecuada de la red limitando el uso s que sean absolutamente necesarios y logrando una división basada en departamentos, servicios o localidades.

### **BIBLIOGRAFÍA**

<span id="page-48-0"></span>Froom, R., Frahim, E. (2015). CISCO Press (Ed). InterVLAN Routing. Implementing Cisco IP Switched Networks (SWITCH) Foundation Learning Guide CCNP SWITCH 300-115. Recuperado de<https://1drv.ms/b/s!AmIJYei-NT1IlnWR0hoMxgBNv1CJ>

Teare, D., Vachon B., Graziani, R. (2015). CISCO Press (Ed). EIGRP Implementation. Implementing Cisco IP Routing (ROUTE) Foundation Learning Guide CCNP ROUTE 300-101. Recuperado de [https://1drv.ms/b/s!AmIJYei-](https://1drv.ms/b/s!AmIJYei-NT1IlnMfy2rhPZHwEoWx)[NT1IlnMfy2rhPZHwEoWx](https://1drv.ms/b/s!AmIJYei-NT1IlnMfy2rhPZHwEoWx)

UNAD (2015). Introducción a la configuración de Switches y Routers [OVA]. Recuperado de <https://1drv.ms/u/s!AmIJYei-NT1IhgL9QChD1m9EuGqC>